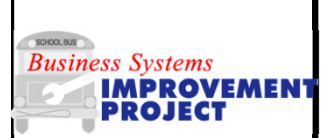

## **Monthly/Yearly Cost Reports**

**Use this procedure to create the monthly and yearly cost report.** 

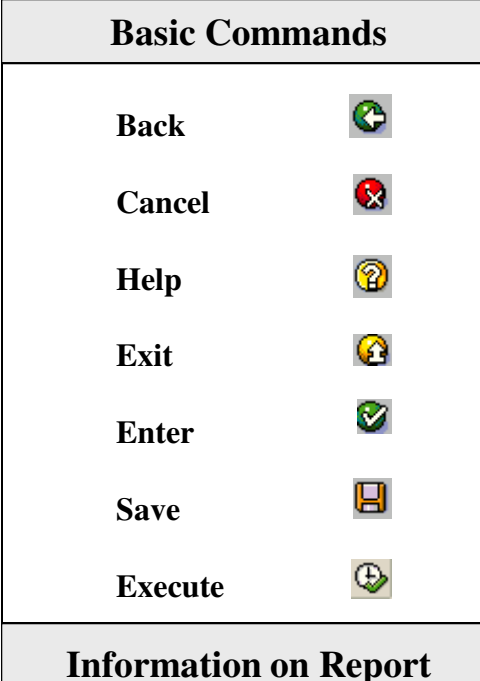

Standard SAP only returns a few of the elements that are needed for the report. A variant needs to be created to display the data required. See cheat sheet "First Time Transaction Setup Guide".

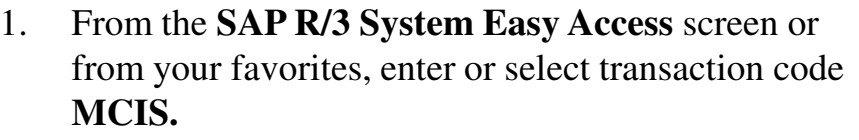

- 2. Click  $\heartsuit$  or press **Enter**. The **Info Structure** dialog box displays. Select **S731** (double-click).
- 3. On the **Standard analysis for info structure S731: Selection** screen, enter or select the following information:

- Maintenance plant: enter plant code for multiple vehicle selection.

- Period to analyze: Enter month/year or range (format MM/YYYY)

4. The following fields are optional depending on which equipment (or range) required:

- Object class: enter 60\* (buses); 63\*(service trucks);  $64*$  (fuel trucks);  $65*$  (wreckers);  $66*$  (Tire Trucks); 67\* (maintenance vehicles); 68\* (other local vehicles)

- Equipment: enter SAP number (for single selection) or click  $\blacktriangleright$  to enter multiple equipment numbers.

- Inventory number: enter DPI number (for single selection) or click  $\Rightarrow$  to enter multiple inventory numbers.

5. Click  $\mathbb{Q}$ .

Data will return for a single selection or a total line will return for multiple selections.

If a total line appears, click  $\frac{S(\text{witch drilldown...})}{S(\text{witch drilldown...})}$  button. Select "Inventory number" from the drop-down to view the report by individual equipment.

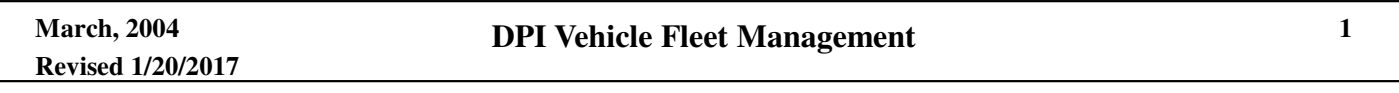

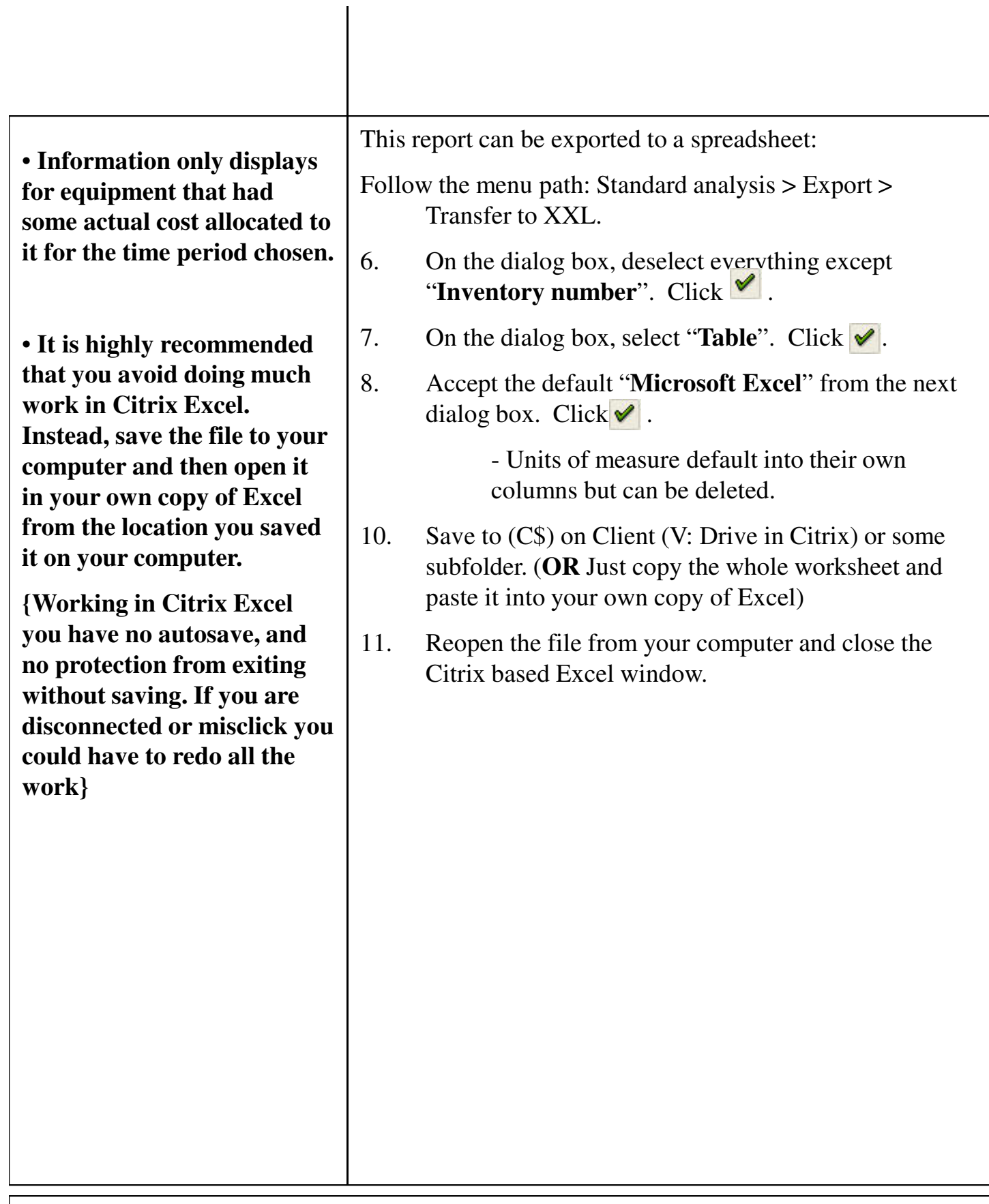